## **Kopierguthaben aufladen über guthaben.ufg.at**

Die notwendige Webseite finden Sie unter folgendem Link: https://guthaben.ufg.at Für den Login bitte Benutzername und Passwort (die gleichen Zugangsdaten wie für UFGonline) eingeben und die AGB`s akzeptieren.

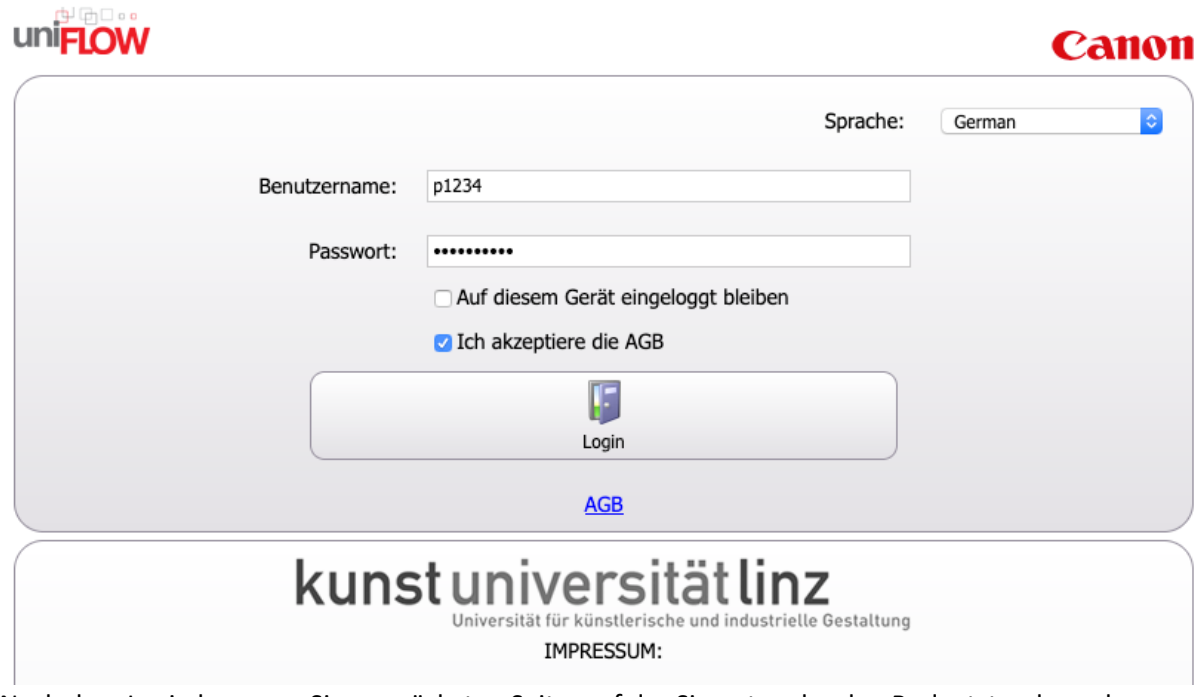

Nach dem Login kommen Sie zur nächsten Seite, auf der Sie entweder den Budgetstand ansehen, aktualisieren oder ein Kopierbudget aufladen können.

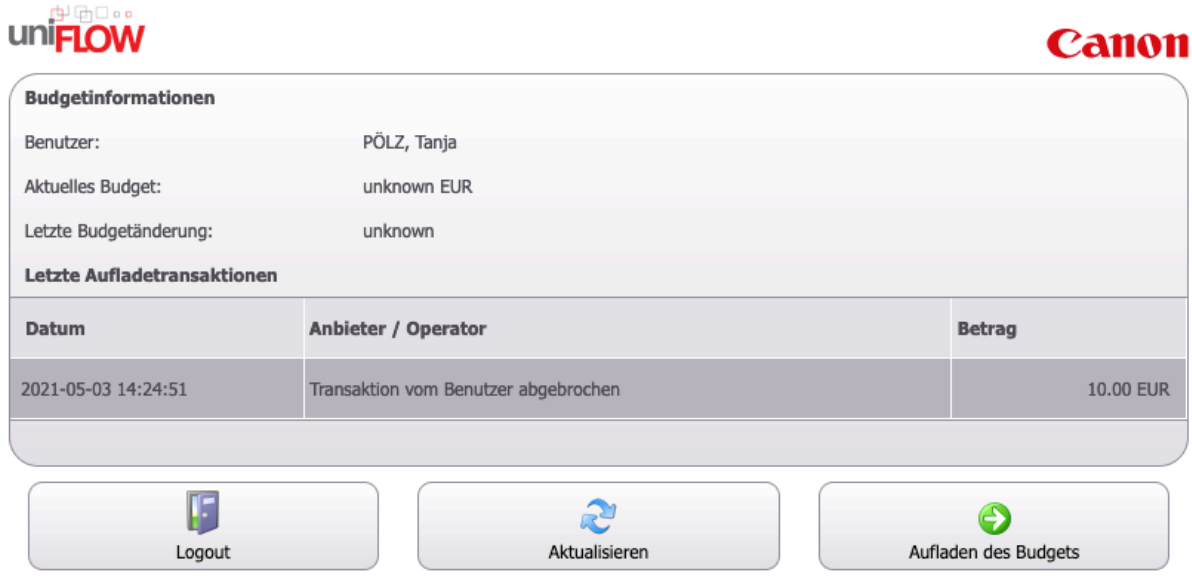

## **Kopierbudget aufladen**

Nachdem auf der Startseite auf "Aufladen des Budgets" geklickt wurde kann der gewünschte Betrag eingegeben werden

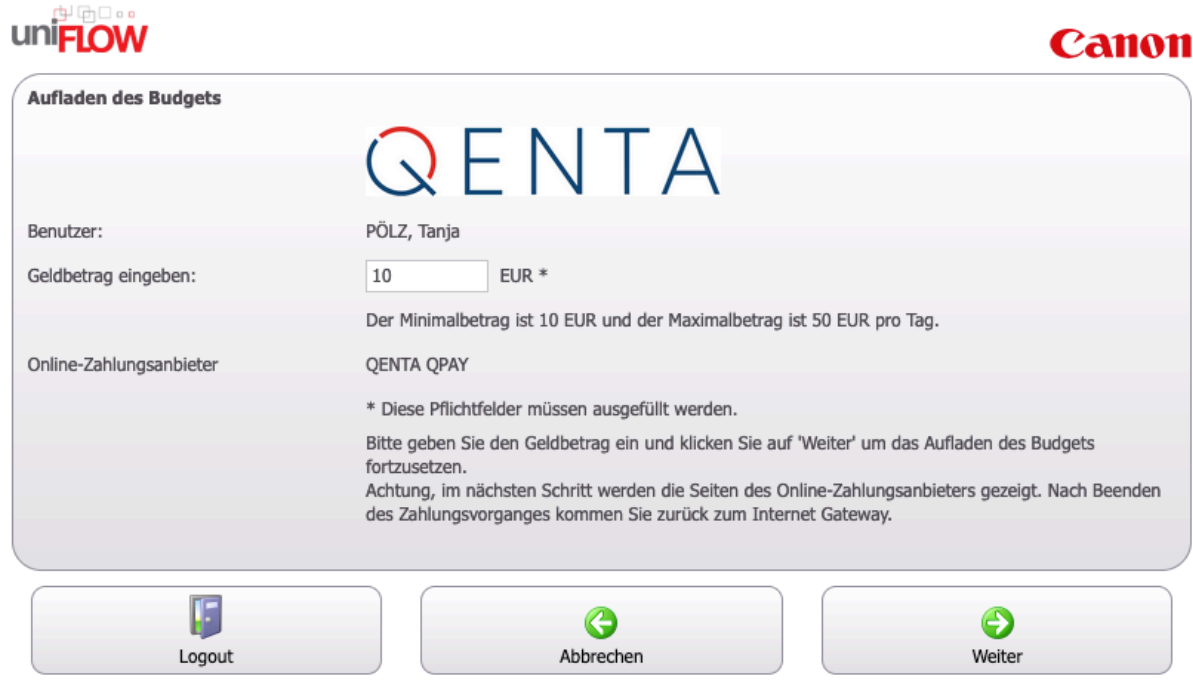

Nach Anklicken von "Weiter" kann die Zahlungsart ausgewählt werden. Es kann zwischen Kreditkarte und Klarna Sofortüberweisung gewählt werden.

kunstuniversitätlinz

Betrag: 10,00 EUR Datum: 2021-05-05

uniFLOW Budget Recharge

## Wählen Sie Ihr Zahlungsmittel:

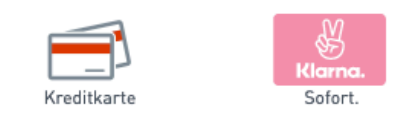

## **ABBRECHEN**

Nach der Auswahl des Zahlungsmittels bitte den Anweisungen des jeweiligen Zahlungsanbieters folgen. Nach Abschluss der Zahlung kann die erfolgreiche Durchführung auf der Startseite unter "Letzte Aufladetransaktionen" überprüft werden.

Bei Problemen oder Fehlern mit der Aufladung bitte an kopierer@ufg.at wenden.